## **E N I G M A U S E R M A N U A L LR FREELANDER 2 2007- OBD2**

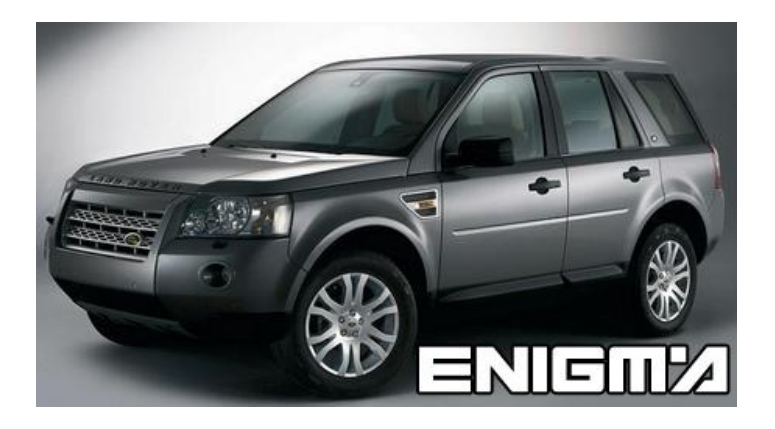

**FOTO DE COCHE: CABLES NECESARIOS: C1 + A8**

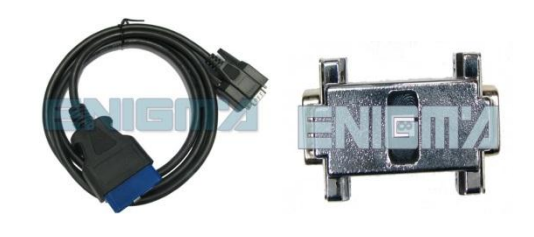

## **SIGA LA INSTRUCCION PASO POR PASO:**

- 1. **Mirar FOTO 1 para localizar el conector de OBD2.**
- 2. **Elegir y encender programa BCM + DASH OBD2.**
- 3. **Conectar adaptador A8 con el cable C1.**
- 4. **Encender el contacto y pulsar LEER KM.**
- 5. **Comprobar si la lectura es correcta.**
- 6. **Pulsar CAMBIAR KM y poner el valor nuevo.**
- 7. **Sacar la llave cuando la maquina te lo pida. ¡El tiempo para hacerlo está limitado!**
- 8. **Poner la llave y encender el contacto cuando la maquina te lo pida.**
- 9. **Aparecerá un mensaje: CAMBIO OK.**
	- **¡ Si por alguna razón la pantalla del cuadro se vuelve negra hay que desconectar la batería para un minuto, después en la pantalla debería aparecer el valor nuevo !**

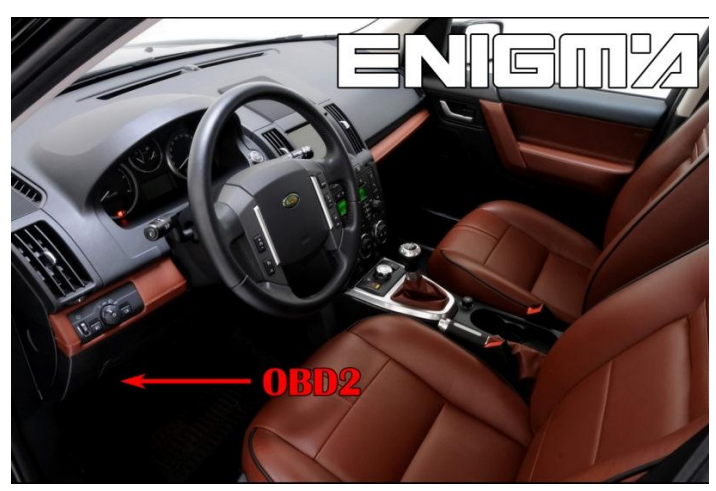

**FOTO 1: Conectar cable C1 + adaptador A8 según la foto de arriba.**

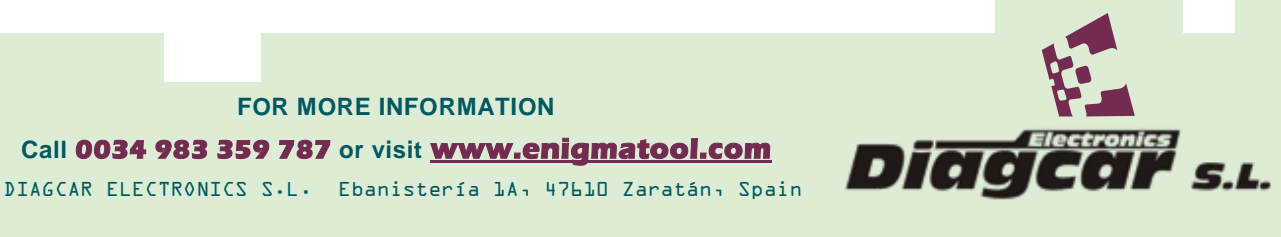

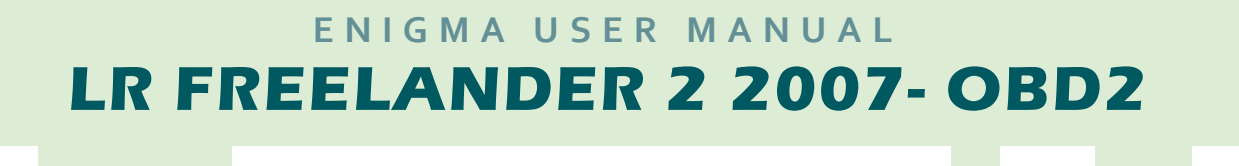

## **AVISO LEGAL:**

**DIAGCAR ELECTRONICS S.L. no asume ninguna responsabilidad del uso ilegal de cualquier información almacenada en este documento. Copiar, distribuir o tomar cualquier acción en relación con el contenido de esta información está estrictamente prohibido.**

**FOR MORE INFORMATION Call 0034 983 359 787 or visit [www.enigmatool.com](file:///C:/Users/Kuba/Documents/DIAGCAR/WORD%20TEMPLATES%20LAYOUT%20READY/TC0050701D-IW/TC0050701D-IW/www.enigmatool.com)** DIAGCAR ELECTRONICS S.L. Ebanistería 1A, 47610 Zaratán, Spain

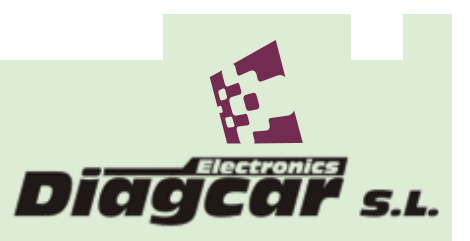